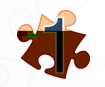

223

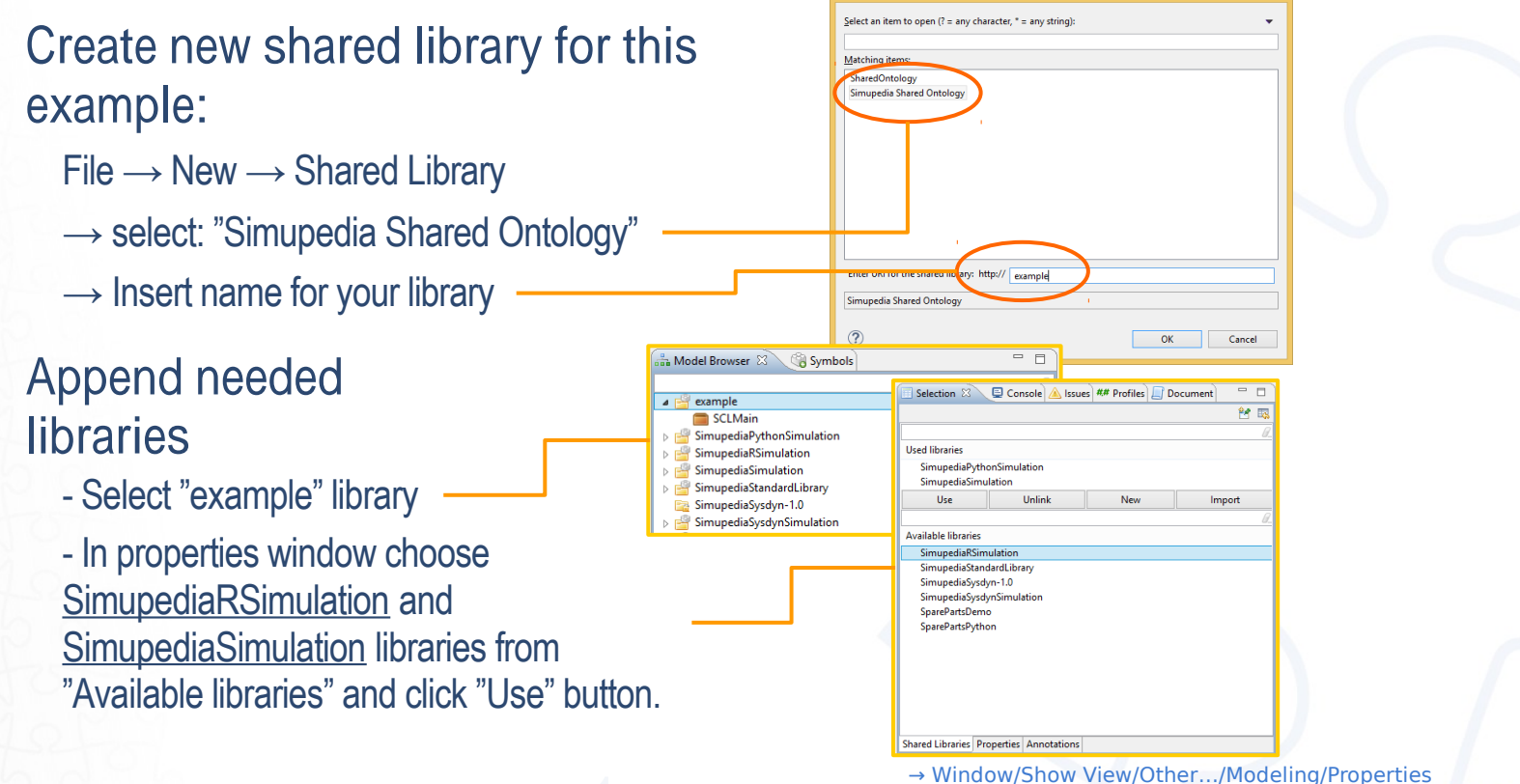

Select type and name of new shared librar

pimunedia

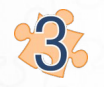

**Include Simupedia SCL library (this enables indentityMapper)**

- Double click "SCLMain"
- Write in document:

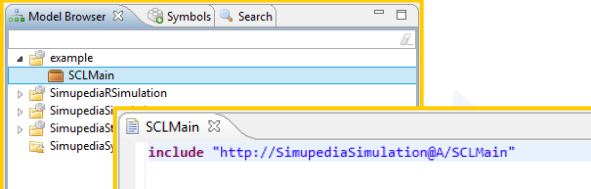

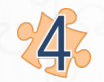

**Create new Simupedia document**

- Right click "example"
- $\rightarrow$  New  $\rightarrow$  Simupedia Document

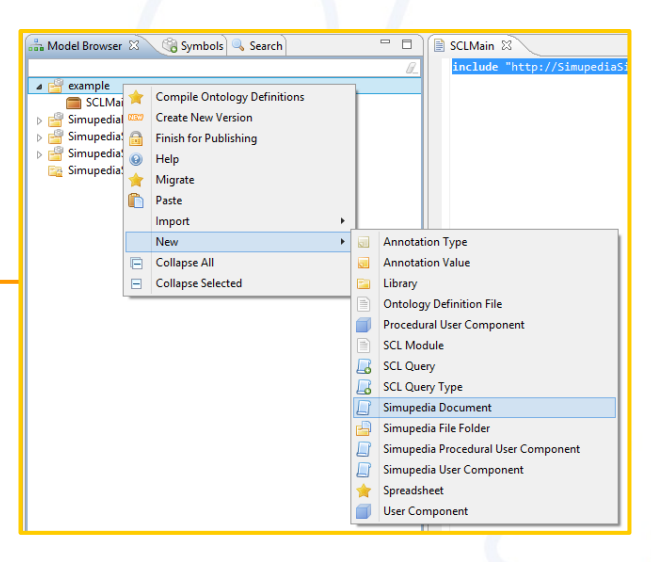

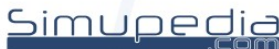

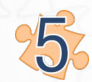

### **15.** "ra# and drop Simupedia \$b%ects

- Double click Document
- Scroll middle mouse button to zoom.
- Move canvas by draging middle mouse button.
- Drag and drop objects from Symbols panel to document:

Primitive Container → Vertical panel Simulation Input → TextBoxDouble Simulation Output → LineChart Simulation Controls → SimulateButton Simulation Controls → RunStatus Simulation Controls → RunError Simulation  $R \rightarrow R$  Runner

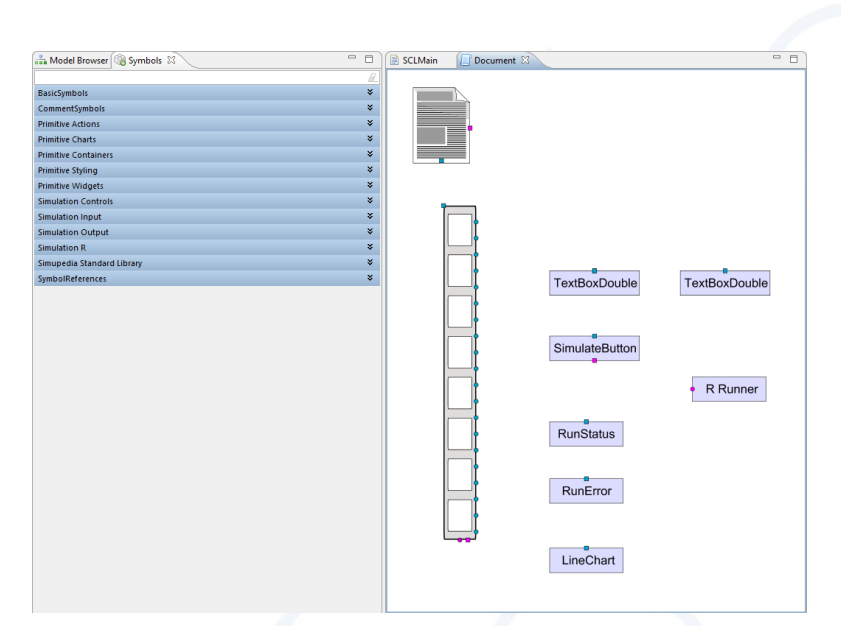

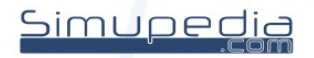

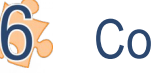

### **Connect ob**⁄ects

select start point with Alt + left click  $\rightarrow$  select end point with left click

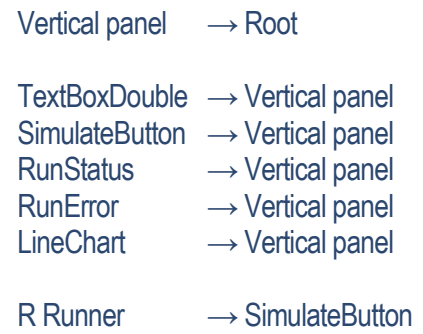

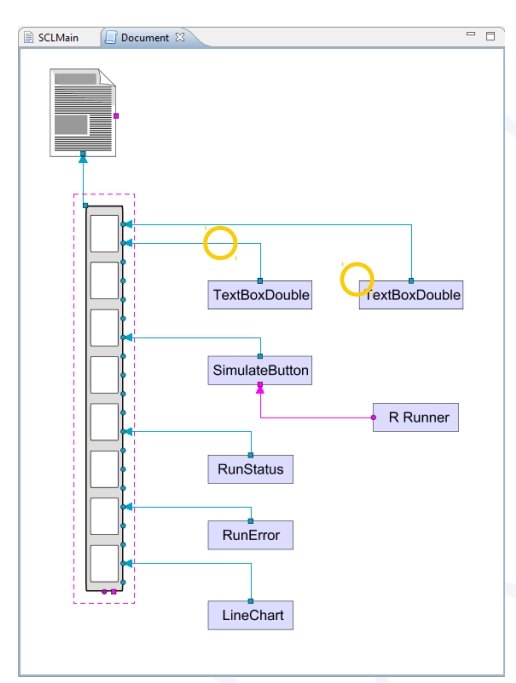

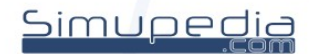

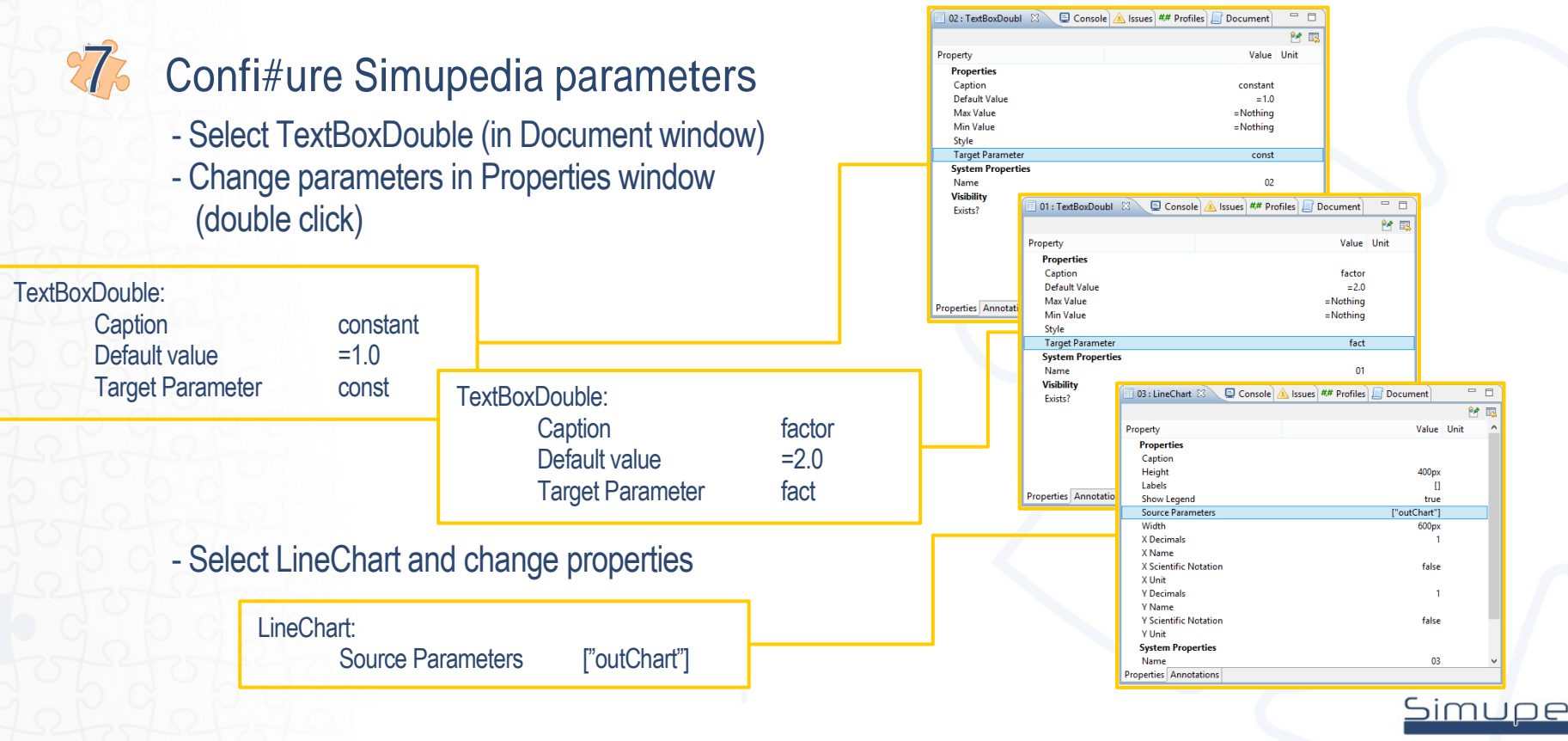

<u>Simupedia</u>

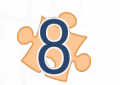

### Simupedia ) ile ) older

- Create new Simupedia File Folder: Right click "example" folder
	- $\rightarrow$  New
	- $\rightarrow$  Simupedia File Folder
- Change folder name: Select "Folder"  $\rightarrow$  double click Name parameter in Properties window
	- $\rightarrow$  type new name "My\_Files"

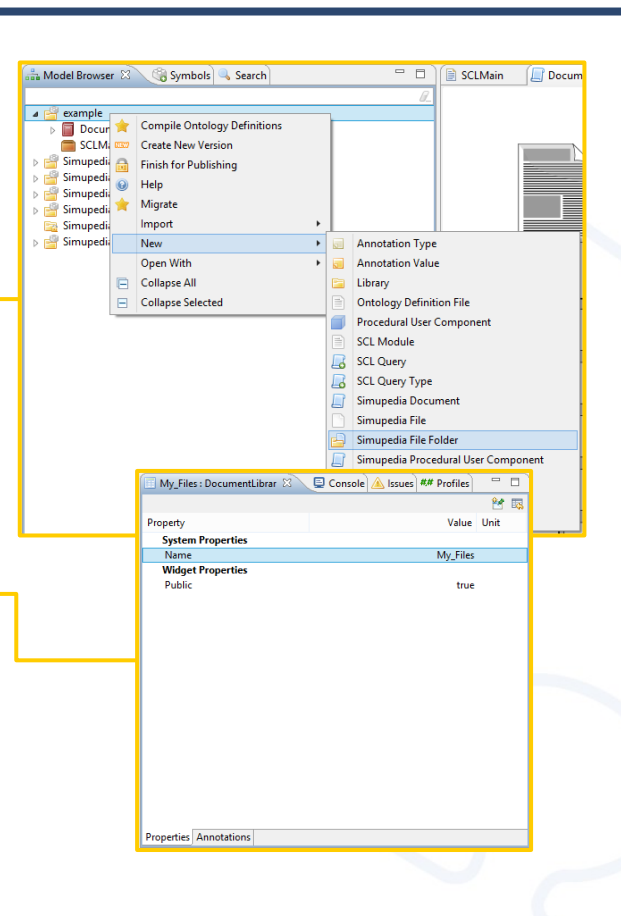

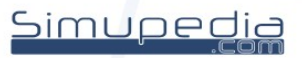

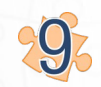

#### Simupedia ) ile

- Create new Simupedia File: Right click "My\_Files" folder  $\rightarrow$  New
	- $\rightarrow$  Simupedia File
- Change folder name: Select "File" in "My\_Files" folder  $\rightarrow$  double click Name parameter in Properties window
	- $\rightarrow$  type new name "My\_R.R"

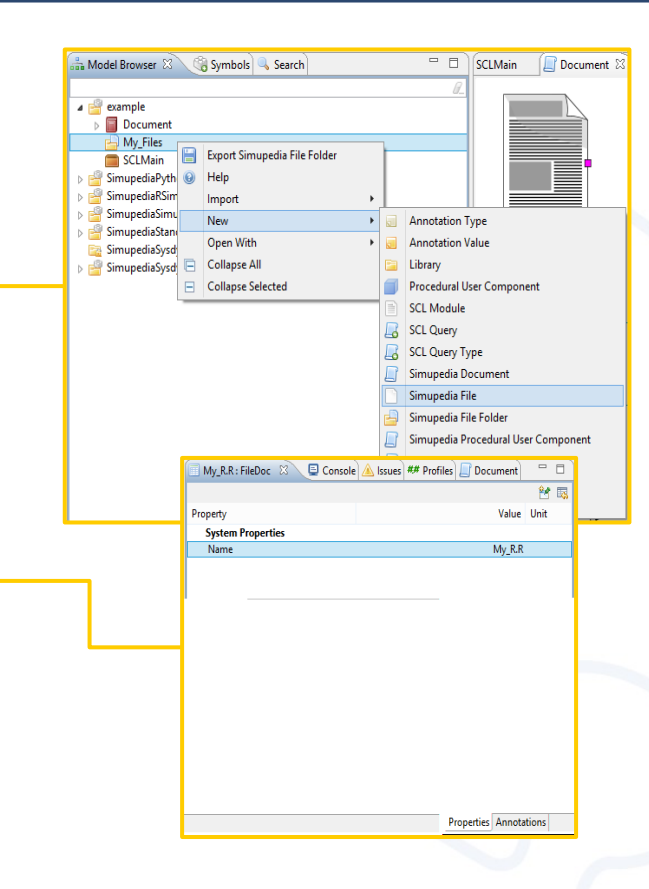

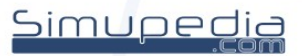

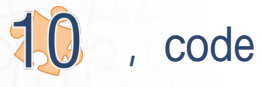

- Double click "My\_R.R" to open editor
- write code in editor
	- *x <- c(1:100) y <- fact\*x + const outChart <- cbind(x,y)*

x and y : only in code fact and const : simupedia TextBoxDouble parameter names outChart : simupedia LineChart parameter name

- Save your code Ctrl + s (or Right click  $\rightarrow$  Save).

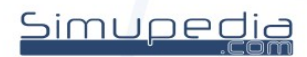

Lin. parameteres between Simupedia and, code

- Select R Runner and change properties

#### R Runner:

3

Run Automatically **False** 

Code Path example@A/My\_Files/My\_R.R Input Parameter Mappings = =identityMapping["fact","const"] Ouput Parameter Mappings = =identityMapping["outChart"]

Code Path : "shared library"@A/"Folder"/"code" Input Parameter Mappings  $\rightarrow$  variables to code Ouput Parameter Mappings  $\rightarrow$  variables from code Run Automatically : false = only when button pressed

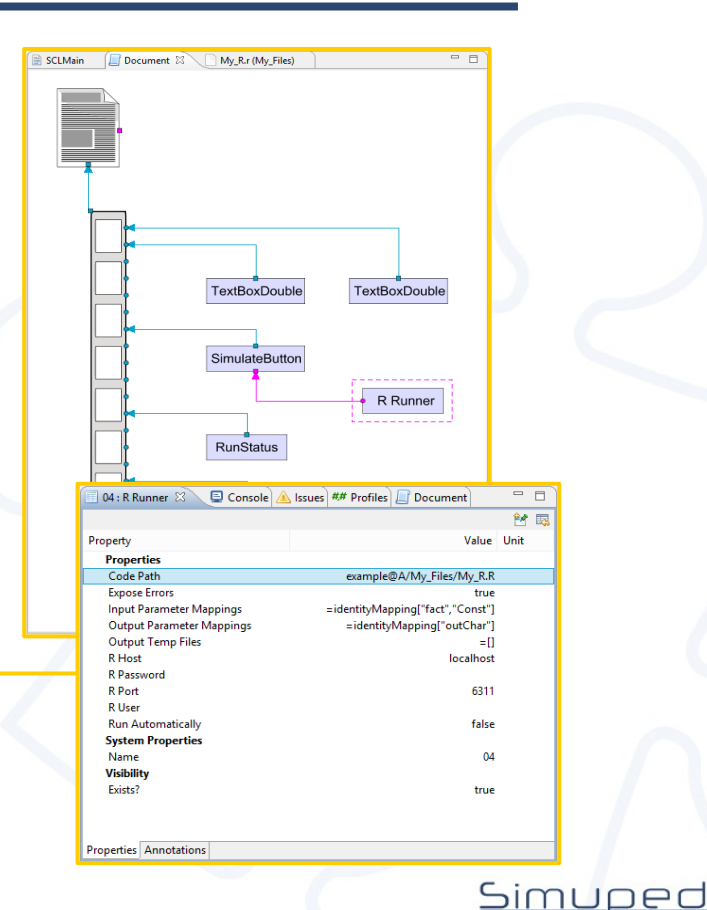

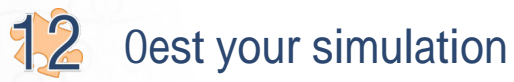

- Open Document viewer → Window /Show View /Other... /Simupedia /Document Viewer
- Select right simupedia document from dropdown menu
- Push the button to test your simulation

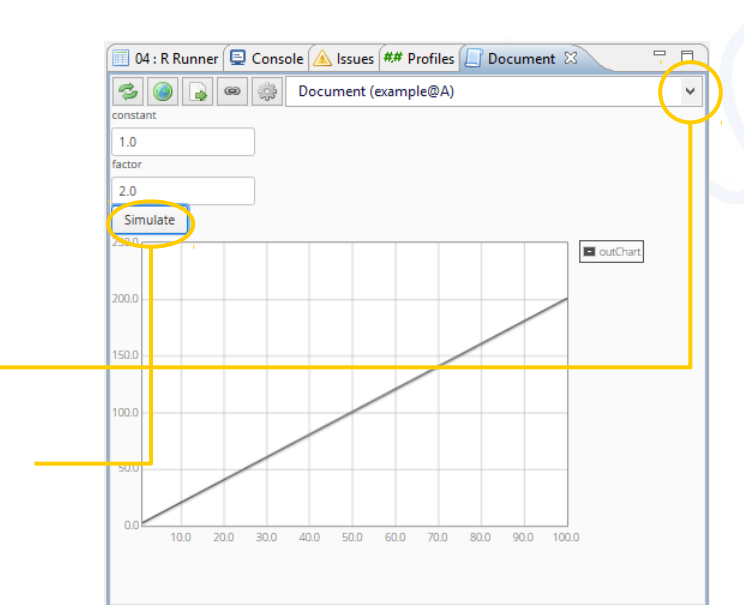

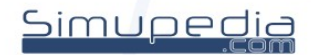